AutoCAD Crack

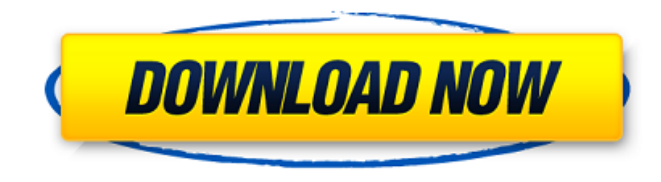

**AutoCAD Crack+ Keygen Full Version [Updated]**

Contents About AutoCAD 2018 You are here About AutoCAD 2018 AutoCAD 2018 offers new tools to help designers easily learn about, analyze, and apply new industry standards that may enhance their design work. Design Recommendations Design Recommendations

Design Recommendations Design Recommendations Design Recommendations

Design Recommendations Design Recommendations Design Recommendations

**AutoCAD Crack License Keygen [March-2022]**

In 1988, Autodesk released AutoCAD, which was the first CAD software based on computer-aided design, and the first to have vector-based parametric drawing capabilities. The 1990s saw the arrival of the Surface and interactive construction design disciplines, which affected the design workflows, introduced new standards, and drove the development of CAD software. The 2000s saw the emergence of collaborative design work, such as paperless design, the industrial Internet of things and real-time collaborative design. The 2010s saw the arrival of the "mobile-first, cloud-first"

paradigm for software development, and CAD becoming a key part of the service delivery model, alongside other software-as-a-service applications. Design workflows The structure of an architectural design process involves four phases, or stages:

Conceptual Design - Developing ideas and concepts. Initial design decisions may not be fully formed, such as where and what type of space will be required. Analysis - Deciding how to approach the design. Additional analysis may take place to determine the number of stories, different types of space, and number of parking stalls.

Documentation - Writing a set of instructions or "blueprints" of the building that contains all the

information needed to reproduce the design. Construction - Creating a model of the building from the information gathered in the earlier phases. CAD software is an essential tool in architectural design. The design process involves both 2D and 3D design. It is through this process that architects develop the most accurate representation of the building. The actual model is a way to represent the design for all associated documentation and construction materials. Software design Architectural design software can be of several types, depending on what type of structure the design is for: Architecture software - used for designing architectural structures such as buildings and skyscrapers Structure design software - used for designing roads, bridges, tunnels, etc. Architectural design is the art and science of constructing buildings which are built for their social functions. This requires knowledge of structural design, which is commonly known as civil engineering. However, many people who develop CAD software design CAD software for the rest of the industries, such as interior design, mechanical design and electrical design. Design documentation Documentation or documentation software is a type of design software used to draw

out the blueprint, or drawing plan of a building, city, or other structure. Documentation is used to document the construction process for future a1d647c40b

Open Autocad, click on the "File" menu and choose the "New" option from the menu. In the "New" dialog box enter "WinDec" as the "File name" and select the "AutoCAD Win32 or 64" option. In the "Windows type" box, select "Admin" for the "Windows type". This is because we are trying to launch the program as an admin, and not a user. Choose a location and choose a password and click "OK". The WinDec program will then open. Navigate to the location where you saved the Autocad template and extract the.dwg file. Navigate to the location where you saved the Autocad template and open up WinDec with the.dwg file. In the "Ribbon" panel, click on "Plugins" and select the "Create Support File". A message will appear that asks you to confirm that you want to install the plugin. Click "OK" and the software will open up. Click "Plugins" on the Ribbon panel, and select "Custom Commands". A dialogue box will open asking you to select a custom command and enter some text. Click on "Add New Command" from the top menu. A dialogue box will open asking you to select a menu name, a dialog name, a command description, a

command shortcut and a command associated with the context menu. Enter any text you wish and click OK. In the Ribbon, click on "Customize". A dialogue box will appear and you will be able to change any of the settings. Click "OK" and Autocad will change the settings and will then prompt you to save. Click "Save" and enter any password if prompted. Exit the program and move the.dwg file to the location where the software resides and double-click on the file to open it. A new window will open with a file called "CreateSupportFile". Right-click on this file and select "Extract to Autocad". In the Autocad Main window, click on "File" and then click on "Open" on the File menu. Click on "Open from the current location". In the "Open" window, locate the Autocad Template file you previously copied. Click on it to select it. In the "Create Support File" window, change the settings as you wish and click on �

**What's New in the AutoCAD?**

Create a web-based commenting system from Autodesk Addons. Add comments, documentation, and annotations to any part of a drawing, then share the comments with your team. Get one-click commenting from annotations or drawing borders, add comment reminders, and even export comments to a web page. (video: 1:35 min.) Rotate Annotation with a Quick Axis Now you can quickly rotate an annotation with a single click by selecting a quick axis. (video: 2:34 min.) Part Viewer: Use the Part Viewer to help users understand their drawing better. A quick way to zoom, roll, or reorder parts in your drawing. (video: 2:13 min.) Mixed Work and Grouping with the Drafting Grid Unify the process for creating multiple views of the same object, then save as a drawing for reuse and resizing. (video: 2:09 min.) Coloring and Placement Color Palettes: Get customized palettes of color, layout, and placement from a selected drawing, making it easy to switch between views and work modes. Other Features: View multiple tools from a single toolbar. See the new features and fixes in AutoCAD 2023 in this new video:Q: how to prevent navigation bar from sliding up in ios I have a problem in my app, I have a UITabBarController and a

UINavigationController, when the user press the back button of the navigation controller, the view is automatically pushed to the bottom and the

navigation bar is sliding up, is there any way I can prevent the view from being pushed down and the navigation bar to be sliding up at the same time. A: Try this to remove navigation bar from your view controller override func viewDidLoad() { super.viewDidLoad()

self.navigationController?.hidesBarsOnSwipe = true } Here are a few tips to help you get the most out of your day in the sun at the beach or in the pool. Be Prepared Whether you're planning a day at the beach or pool, it's important to be prepared for the heat and to make sure you have the necessary items to stay comfortable and safe while in the sun.

**System Requirements:**

Windows 7/8/10 64bit 2.8 GHz or faster CPU 3 GB RAM 20 GB Free Space DirectX 8.1 or newer This PC version of Star Trek Online will require a constant internet connection, so please ensure that the PC or internet connection you are using will allow this game to work without error. For those interested in being up to date with Star Trek Online news, please join our Official Star Trek Online forum The latest Star Trek Online: Captain's Edition Patch notes can be found here.

Related links: